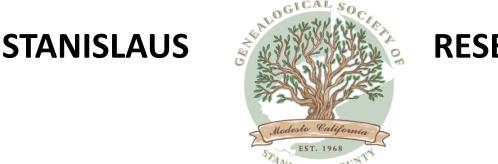

### RESEARCHER

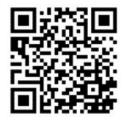

Genealogical Society of Stanislaus County

Presidents Message 1 February Program 1 Meet Your Board 2 Join a Salt Lake City Trip Offer 2 GSSC Writing Group 2 4 Stanislaus County newspapers 4 RootsTech Mitochondrial DNA (mtDNA) 4 Yosemite Valley Chapel 7 Backup Server 8 Fran's Memorial 13 Chinese New Year 14 January Meeting Photos 15

#### February Program

15 February 2024 6:00 P.M. Soupper Supper 7:00 P.M. Lisa Gorrell - Focused Research She will explain how to create and use a research plan to help keep you on focus in your research and get better results.

#### Now is the time to Renew Your GSSC Membership

#### **Presidents Message**

by Vicky Wolff

It is February already. Time just seems to go by so fast. At our February meeting we will be having our annual Supper Supper celebration. Soup and Salad made by the incoming officers. We will have our Super Supper at 6 pm. So don't forget to come early. Your new officers for 2024 will be making the soup and salads for you. Remember we will be meeting in room 503 in Telle Center, not in the main room. We will have our membership listing for you and also we will have our schedule of events for 2024. We will be discussing our Memorial Day at the Cemetery and other upcoming events. We will be discussing our membership, as we look at members who previously had been part of our organization and those new members we need to attract. to all! See you all at our next meeting on February 15th...Supper Supper at 6 PM and Meeting at 7 PM, Happy Valentines Day!

#### **February Program**

by Karen Souza Lisa Gorrell - Focused Research

Do you feel like your research just goes in circles, that you keep finding the same information, or you have brick walls you can't solve? Being focused in your research will bring better results. This can be done by using research plans. I will explain how to create and use a research plan to help keep you on focus in your research and get better results.

#### Volume 26, Number 2

#### Meet Your Board

#### by Joyce Hickman

**Jackie Niemeyer** is the Second Vice President of the GSSC. She was born in Modesto and attended Beyer High School, then Modesto Junior College. She then continued her education at UOP's School of Pharmacy. She worked as a pharmacist over the years for Thrifty Drug Stores and CSU Stanislaus Health Center. In 2007 she took early retirement.

Jackie has belonged to the Society since 1995. She was Chair of Refreshment for many years and is now in charge of volunteers at the Special Collections room on Mondays at the Modesto Public Library. She always thought she'd like to be a librarian, so this is her dream job.

When she started genealogy her mother's sister Maxine Cook was already a member of the GSSC when she joined, so the maternal line was pretty well developed. She started with her dad's side by interviewing his remaining sister who gave her the family names and locations where they were born and lived. Her great-grandfather was an immigrant, but name unknown, so through research learned that he came from Germany. The complication in finding information was that the parents died young, and the children had been farmed out to relatives and an orphanage for a while.

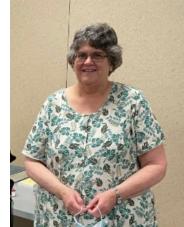

Helpful hints she recommends are when you visit your relatives be sure to ask about any old

photos, the people in them and the occasion of the photo being taken. It might save you years of searching! This is also a good example of doing collateral lines to get over your brick walls. DNA testing helped her locate relatives who knew people in photos that she had, and were helpful in confirming names and locations.

One free source she suggests checking is usgenweb.org. You pick the state and county you need and see what information has been submitted to the site. Newspapers are a good source, and she uses ancestry.com and familysearch.org for searching.

Jackie is a wealth of knowledge so if you need help you can find her at the library on Mondays!

#### Also Jackie could use some help – A great way to assist your genealogical society. Contact her and ask how.

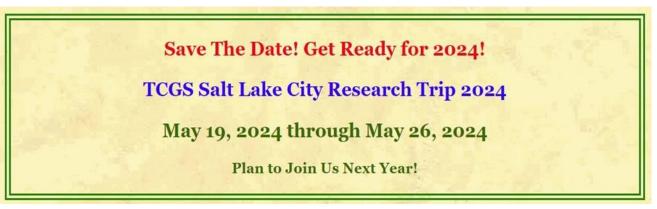

# We have been invited to join the Tuolumne County Genealogical Society's 2024 Salt Lake City trip. If you are interested contact their Vice President, Sandy Turner at (209) 605-2891 or <u>mamaturner@sbcglobal.net</u>

#### **GSSC Writing Group**

#### by Joann MacDonald

What stories of your ancestors have you written down? Every ancestor has an interesting fact about his life which needs to be recorded for future generations. Our next Writing Group meeting is on February 8th at 10:00 A.M. at the home of Joann MacDonald. Please E-mail Joann to say you are coming at JMastergardener @aol.com

You might ask what do members of the writing group write about?

Some topics from our January meeting:

An ancestor's wife who made a name for herself in Hollywood! She has made some records and wrote several book.

Another member shared the story of her piano and how now she has passed it on to her son.

Another member was looking for some information on her godfather who was a druggist in San Francisco. She discovered he had been shot in a hold up at his drug store by two men who were seeking narcotics! This was in 1958! He was

in critical condition but survived. His obituary told how he advised and cared for the needs of scores of neighborhood families!

One member wrote about her English ancestor who arrived in the New World in the 1600's. Another wrote of her people who had come from Belgium to Wisconsin.

(209) 521-2140 or jmastergardner@aol.com

At our January Board meeting Joann brought an exceptionally good dish. The recipe follows:

#### Creamy cranberry tart

Crust 12-13 graham cracker boards, crushed (2 cups crumbs) 6 tablespoons unsalted butter, melted 1 tablespoon granulated sugar 1/4 teaspoon salt

Filling and topping
1 package (8 ounces) cream cheese, softened
1/3 cup granulated sugar
1 egg
1 teaspoon vanilla extract
1 can (16 ounces ) whole-berry cranberry sauce
1/2 cup confectioners' sugar

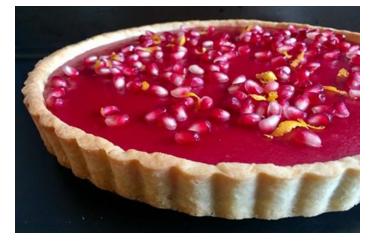

 Heat oven to 350°. Crust: In medium size bowl, stir graham cracker crumbs, butter, sugar and salt until crumbs are evenly moistened. Press into a 10 inch round removal-bottom tart pan. Bake at 350° for 10 minutes. Let cool slightly.
 Filling and Topping: In a medium-size bowl, with an electric mixer, beat cream cheese, granulated sugar, egg and vanilla. Spread into crust. Pour cranberry sauce into a small bowl ; stir to loosen. Dollop onto cream cheese mixture.
 Bake at 350° for 30 minutes, until set. Remove to a wire rack. Cool completely. Transfer to refrigerator to chill.

4. Before serving, in a small bowl, blend confectioners' sugar and 2 teaspoons water.

Transfer to a small resealable plastic bag and snip off a corner. Drizzle over tart and allow to dry. Slice and serve.

#### Looking for Stanislaus County newspapers?

There is a gold mine of them located at California State University, Stanislaus, Vasche Library

https://library.csustan.edu/specialcollections/historic newspapers

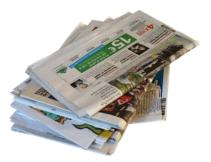

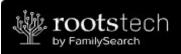

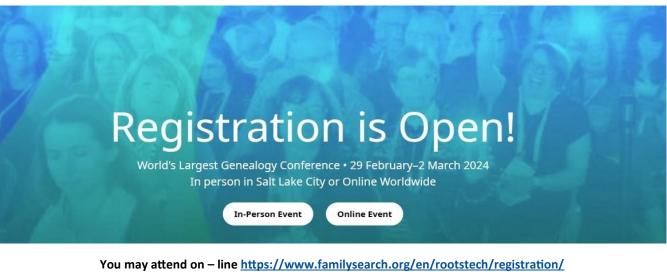

ou may attend on – line <u>https://www.familysearch.org/en/rootstech/registrati</u> Thu, Feb 29, 2024 – Sun, Mar 3, 2024

#### Now is the time to Renew Your GSSC Membership

See <u>www.stanislausgenealogy.org</u> for your 2024 Membership application form.

Not sure if you have renewed your membership? Check your newsletter email address. If it shows 2024 you are good to go and we thank you.

#### Mitochondrial DNA (mtDNA) Family Tree DNA

Mitochondria are specialized subunits (organelles) within cells. They are responsible for cellular respiration and for producing energy. They evolved into their current state from separate organisms that formed a mutually beneficial (symbiotic) relationship with the larger cell. Because they were once independent, they have their own mitochondrial DNA (mtDNA) genome.

Both men and women have mitochondria and mtDNA in their cells, but only women pass it on to their children. Because of this unique matrilineal inheritance, we can use mtDNA to trace your direct maternal line. Your mtDNA traces your mother, her mother, her mother's mother, and so forth and offers a clear path from you to a direct maternal ancestor.

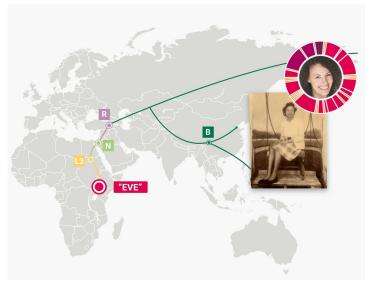

#### Your Direct Maternal Line

Your direct maternal lineage is the line that follows your mother's maternal ancestry. Fathers do not pass on their mtDNA to their children, so this line consists entirely of women. Your mtDNA can trace your mother, her mother, her mother's mother, and so forth. It offers a clear path from you to a known or likely direct maternal ancestor.

#### Volume 26, Number 2

For genealogists, this clear line means that they can trace two or more descendants of a single woman many generations back and compare their mtDNA results with the expectation of a match. For those interested in deeper ancestry, tracing the modern geographic origins of exact matches means that they can discover the anthropological origins of their own line.

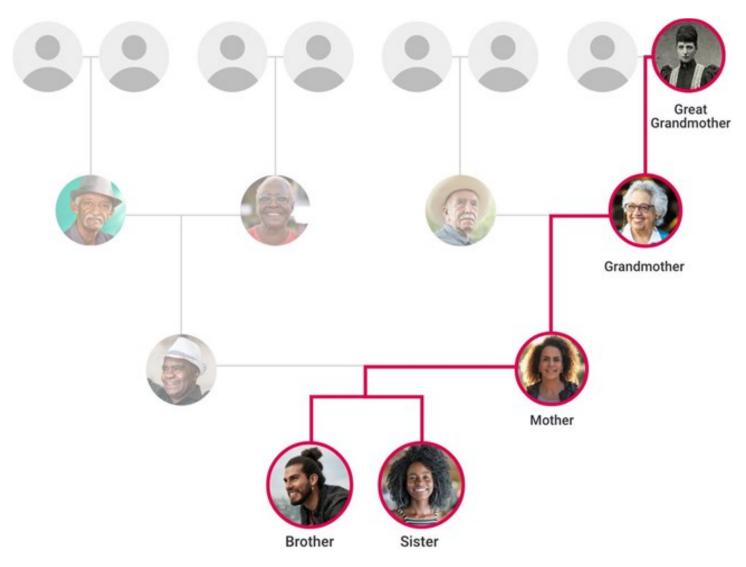

#### Parts of mtDNA

mtDNA, just like other DNA, is made up of pairs of the nucleotide bases guanine (G), adenine (A), thymine (T), and cytosine (C). At each position, there is a base pair of G, A, T, or C. Each position is assigned a number. Because of the atomic structure of these four chemicals, G is almost always paired with C, and A is almost always paired with T, and vice versa. Only in certain mutations called transversions do these pairings differ in mtDNA.

Rather than having multiple chromosomes, mitochondria have a single circular chromosome. DNA is made of two major parts, the control region and the coding region.

Control Region - The control region is often called the hypervariable region (HVR). There are three human hypervariable regions: HVR1, HVR2 and HVR3. For testing purposes, we combine HVR2 and HVR3. Hypervariable means fast changing and these regions have a faster change (mutation) rate than the coding part of the mitochondrial genome. They do not contain genes and therefore they can mutate more readily without affecting the function of the cell.

Coding Region - The coding region (CR) is the part of your mitochondrial genome that contains genes. Because it does contain some genes, the coding region tends to be slower mutating than the control region.

#### Mutations

Just as with other types of DNA, over time, copy errors occur. These small copy errors are called mutations. Sometimes when new cells are created, one base pair may be substituted for another. For example, in a particular base pair, adenine (A) might be inadvertently substituted for guanine (G). To track these changes, we use a universal reference sequence. This reference sequence serves as a standard to which all mutations are compared. In a reference sequence, each base pair is assigned a location number

and a reference value for that location, such as A or G. If a person has a value other than the reference value, we consider this an alternate value.

You can read more about mutations here.

#### mtDNA Reference Sequences

There are two reference sequences to which scientists compare changes in mtDNA: the revised Cambridge Reference Sequence (rCRS) and the Reconstructed Sapiens Reference Sequence (RSRS).

By comparing your mtDNA mutations to each sequence, we can distinguish the differences in your DNA from the original values in both the RSRS and the rCRS. FamilyTreeDNA provides a separate list of each of these differences along with your other results when you take an mtDNA test.

#### rCRS

The revised Cambridge Reference Sequence is a revision of the very first mitochondrial genome sequenced at Cambridge University in 1981. This was based on an anonymous individual of European descent. In the rCRS system, each nucleotide base is assigned a position along with the value (A, C, T, or G) that was discovered in this anonymous individual. Your rCRS values are reported by listing the location followed by your derived value. For example, if you differ from rCRS at position 263 with a value of G, this will be reported as 263G.

As global testing became more prevalent, we began to find that the rCRS sequence, although common among Europeans, was not ancestral for the wider global human population. In order to address this, a group of scientists published the Reconstructed Sapiens Reference Sequence (RSRS) in 2012.

#### RSRS

The Reconstructed Sapiens Reference Sequence was designed to be representative of "Mitochondrial Eve." This is not the first woman who lived, but rather the woman from whom all modern humans descend in a direct maternal line. The RSRS is a reconstruction of this ancestral mitochondrial sequence. Just like the rCRS, each nucleotide is assigned a position and an ancestral value. RSRS values are reported using a system that lists the ancestral value, the position, then your mutation. For example, if at location 769, the ancestral value is adenine (A), and you have a mutation of guanine (G), then this mutation will be reported as A769G. The RSRS also contains Extra Mutations and Missing Mutations. Extra Mutations are those that are present in your mtDNA but are not usually found within your haplogroup. Missing mutations are mutations usually found in your haplogroup that you do not have. If you look at your results and see a value other than A, C, T, or G, this reflects a heteroplasmy. You can read more about heteroplasmy <u>here</u>.

https://help.familytreedna.com/hc/en-us/articles/4411203181711-Our-mtDNA-Test

https://www.familytreedna.com/products/mt-dna

Editor's note:

Teenie Matlock, PhD Professor Emerita Professor of Cognitive Science, University of California, Merced

Doctor Matlock one of the founders of UC Merced, is Miwok and is also your editor's 6<sup>th</sup> cousin 1X removed. She was born and raised here. Additional - On a clear day I can see Half Dome from the roof of my garage here in Turlock.

The following photograph appears on Teenie's university home webpage <u>https://teeniematlock.com/</u>

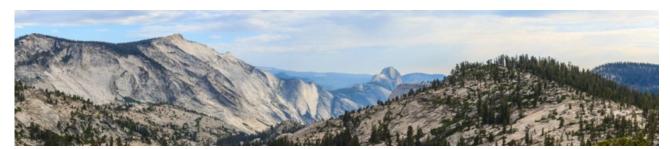

#### Volume 26, Number 2

#### Yosemite Valley Chapel in Yosemite National Park by Martha Carter-Bhatti

California's Central Valley and surrounding mountain ranges were formed over millions of years by tectonic plate movement, active volcanoes, and erosion by glaciers. The Sierra Nevada Mountain Range frames the eastern side of the Central Valley. Its rock formations, rivers and water falls, natural environment and wildlife have created an extraordinary beautiful setting for national parks and recreational areas. One of the best known is Yosemite National Park. It covers nearly 1200 square miles in the central Sierra. Yosemite Valley is the center point of the park. Although it is only one percent of the park area, it is where most visitors arrive and stay.

Indigenous natives living in the Yosemite area for the past 4,000 years include the Sierra Miwok. Those living in Yosemite Valley were called the Ahwahnechee.

European settlers first came to Yosemite Valley around 1851 during the gold rush.

In 1864 Abraham Lincoln signed the Yosemite Grant making Yosemite Valley a state supervised public reserve. John Muir lobbied Congress and Theodore Roosevelt to merge all Yosemite Park land into a national park under federal jurisdiction in 1906. The National Park Service established in 1916 continues federal

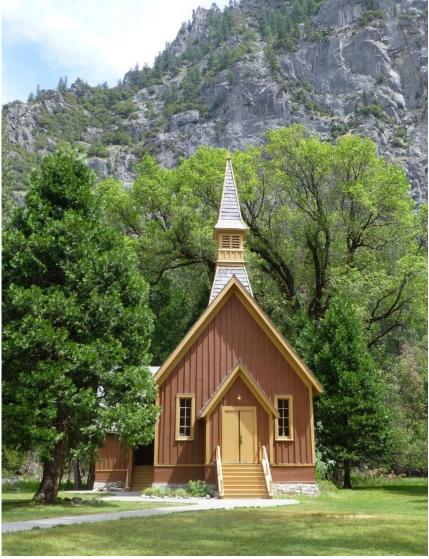

management of Yosemite National Park. In 1984 Yosemite National Park was designated a World Heritage Site. The history of Yosemite National Park has served as a model for establishing national parks throughout the United States.

According folklore the name "Yosemite" likely came from a misunderstanding of Native American languages. Some say that Yosemite means grizzly bear in the <u>Miwok</u> language. Experts state that Yosemite sounds similar to the Miwok word for grizzly bear but literally means "those who kill". The Native Americans in the Yosemite Valley were referred to as killers by surrounding tribes who feared them. "Ahwahnee" literally means "big mouth" and refers to the appearance of the large granite formations in the Yosemite Valley where the Native Americans lived.

The Yosemite Valley Chapel is the oldest building in Yosemite National Park.

In the spring of 1878, Rev. J.K. McLean applied to the California State Commissioners for permission "to erect an undenominational house of worship in the Yosemite Valley." The application was granted. Funding for the chapel came from the California State Sunday School Association. Mr. Charles Geddes, a leading architect in San Francisco, designed and planned the New England Style chapel.

Mr. E. Thomson, also from San Francisco, erected the building in 1879 at a cost of about four thousand dollars. It was located near the present day Four Mile trailhead and could seat about 250. Mr. H. D. Bacon of Oakland donated the steeple bell; it was the first church bell to ring in Yosemite Valley. The first service was held on June 7, 1879, and the church was filled to overflowing by delegates to the National Sunday School Assembly who were meeting in Yosemite Valley. The first chapel wedding took place on October 24, 1884.

As years passed, the Chapel, built in a once busy community gradually lost nearby buildings and stood alone. In 1901 it was taken down and moved to its present

location near the center of Yosemite Valley. In 1965 interior restoration was completed, and the foundation was raised to help protect the structure from periodic flooding. In spite of these efforts, the chapel sustained damage during the 1997 flood and required further restoration.

The Yosemite Chapel was listed in the National Register of Historic Places in 1973.

For more than a century, this humble church in its beautiful setting has served residents of Yosemite Valley as well as thousands of visitors. It continues today as a place of worship, meditation, and celebration. More recently the Chapel has become a popular wedding destination. The Yosemite Valley Chapel is managed by the Yosemite Community Church under an agreement with the National Park Service.

References www.nps.gov/yose/learn/historyculture/chapel.htm <u>www.nps.gov/places/000/yosemite-chapel.htm</u> www.yosemitevalleychapel.org www.nationalparks.org/explore/parks/yosemite-national-park www.yosemite.ca.us/library/origin\_of\_word\_yosemite.html

Photography Credit Racemanryan - Own work, CC BY-SA 3.0, commons.wikimedia.org/w/index.php?curid=28153955

Editors note: With free cloud services closing the following may be something you would like to consider.

#### Use an Old Computer as a Backup Server

17 Jan 2024 8:47 AM Anonymous posted with permission https://eogn.com/

Back in the old days of home computers, say thirty years ago, most of us had one free-standing computer in the house, and the whole family shared it. Those days are now long gone. Many families, perhaps most, now have multiple computers. As computers have become more affordable, portable, and necessary, it's now common to find multiple computers scattered throughout a home. There is often one desktop or laptop or tablet computer per family member. In fact, most of our cell phones are also computers these days. With today's technology, the in-home computers are easily connected together by a network, sharing one Internet connection.

If you already have a broadband connection with a router, you probably already have a network installed whether you know it or not. If you have wi-fi installed at home, you definitely have a network.

While many people may not realize it, once the network is installed, it is easy to also share printers, disk drives, and more. It's even easy to share the resources among different operating systems. For instance, in my home we have Macintosh, Chromebook, Linux, Windows, iPad, Android and "smartphone" computers all connected together via a mix of wired and wi-fi wireless connections. (Yes, we do own too many computers!) All the computers share the same Internet connection, the same two printers, and the same file server for storage of backup files.

The printers and the Internet connection are items we already had. Sharing them was done at no extra expense. However, adding shared disk storage was a bit trickier. In our case, we added storage at very little cost. All the computers, even the handheld devices, can access the eight-terabyte disk drive that I bought on sale recently. That's a lot of storage for a six-ounce handheld computer!

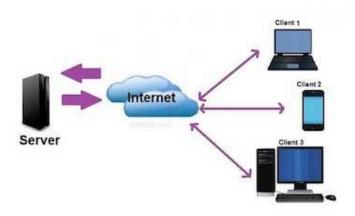

#### Volume 26, Number 2

OK, that last statement might be considered to be technically incorrect. The eight-terabyte hard drive is not directly connected to any of the handheld devices. Yet the tablet computers and smartphones all can access the eight terabytes of storage space on that hard drive, as can the Chromebook, the Macintosh desktop, the Macintosh laptop, the Windows systems, and even cell phones. If I purchase another hard drive, that storage space also can be added to the mix. The maximum amount of storage space I can add is limited only by the money in my checkbook and, luckily, the cost of hard drives continues to drop every year.

I can even access all that storage when I am traveling in another part of the country or overseas. However, that's a story for a different day.

Technology changes quickly. Sooner or later, you will replace one of the computers in your home with a faster or lighter model, one with more disk drive capacity, one with greater capabilities. What will you do with the old computer? Will you give it away? Or perhaps simply put it in a closet where you will forget about it and let it gather dust?

I have a better idea: convert it into a server.

Let that one machine serve all the other computing devices in the household, providing on-site backup for each device's files, supplementing functionality that other devices may lack, and allowing everyone in the family to share the same printer(s), scanner(s), hard drives, CD or DVD drive (s), and more.

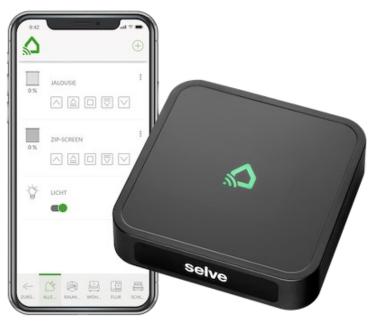

The following works with old Windows, Macintosh, or Linux computers. It will work with desktop or laptop computers.

One of the first things you should consider is turning that old computer into a backup server. Doing so isn't a very expensive proposition, and it's relatively easy to set up, run, and maintain. You can use the old computer, now called the "new file server," as shared disk space, available to all family members. You may or may not need to install new software. If you do, the required software is available free of charge.

As for the old hardware, the same stuff that was used as a personal computer is now re-purposed to become a server. No change in hardware is required.

Of course, the first use of a file server that pops to mind is making backup copies of files, just in case one of the active family computers falls victim to a hardware failure or human error. (Probably the most common cause of lost files is human error – when something is erased accidentally.) Having disk space on a separate computer, or file server, provides redundancy and protection from all sorts of problems.

You can elect to share part of the disk drive in the old computer as well as leave other sections private, one for each family member. Want to review your child's homework papers? Have that child save the files in the family's shared space where you can access them. You can then access the files from your computer, even if it is in a different room or even if you are traveling in a different country. In other cases, you might want to keep some files private, invisible to other family members. Today's file sharing software allows for both shared and private sections, even on one server. Security is always under the control of the person who administers the server.

Of course, your old computer probably has only one small disk drive. The disk may have appeared to be huge when you purchased that computer a few years ago, but the same storage space may seem puny by today's standards. However, you can easily add more disk space by plugging in an external USB drive. Two-terabyte drives are now available for \$50 to \$100, and that is probably more than enough storage capacity for most families! I must admit that my re-purposed file server has an external disk drive that stores much more than two-terabytes!

Eight terabyte external disk drives now sell for \$100 to \$200. The family's teenagers can easily keep their entire MP3 collections and a lot more besides on an eight-terabyte drive.

Some family members may be using inexpensive Chromebook computers. These are very popular amongst children and adolescents. The family can keep dozens of cartoons or full-length movies on one server in the home and everyone can watch those videos on their own computers, tablets, and smartphones.

Today's laptop computers typically do not have CD-ROM drives. How do you load new software or access data that is only available on CD? Simply share the CD-ROM drive in the server, and then allow every family member to access it remotely – that is, from the networked computer in the playroom or perhaps their bedroom. Sharing is easy to accomplish and is available at no extra charge. Every family member can access the same CD-ROM drive in the server (although only one person at a time).

Many of today's computer games are multi-player; that is, participants play against each other. Some of these games require a game server someplace, either in the home or someplace out on the Internet. Your new file server can be used as a game server. Speed on an in-home network should be lightning fast, even on a ten-year-old Windows machine.

You may or may not want to attach a printer to the same file server, making it a print server as well. If you leave the server powered on most of the time, the printer will be available to all family members. Purchasing one printer and sharing it will be a lot cheaper than purchasing a separate printer for each family member!

If the old computer runs Windows NT, Windows 2000, Windows XP, Vista, Windows 7 or Windows 8, it can easily become a file server, sharing its connection with up to ten other computers. Windows XP and later versions of Windows can easily share files, printers, and even CD-ROM drives. Luckily, there is an easy and free solution for users of older Windows systems. Even old laptops can be used as a file server.

For any Windows-based PC, you may prefer to replace Windows entirely and use either a Linux or UNIX operating system. Both Linux and UNIX are safer to use, are resistant to viruses and other malware ("malevolent software"), and are more reliable than Windows. Both Linux and UNIX are available free of charge, and both will run well on older computers with slower processors and limited amounts of memory. UNIX and Linux are "naturals" for use as servers; hundreds of thousands of UNIX and Linux servers are installed around the world.

Any Macintosh running OS X can be used as a server. Older Macs that run OS 9 can also be used, although with limited capabilities.

I would suggest your server be a computer with at least a 1 gigahertz processor. Having a large internal or external drive is convenient but an older computer with a rather small hard drive can easily have additional, plug-in external hard drives added later, if you wish.

The older computer can be used as a file server and printer server without replacing the operating system. Later versions of Windows and of Macintosh OS X and macOS already have built-in capabilities to share disk drives, CD-ROM and DVD-ROM disk drives as well as printers. The simplest method of creating an in-home "server" is to keep the present operating system and simply enable file sharing and printer sharing. However, switching to a true server operating system adds more functionality, such as controlling who can access which files and how much files space each user may use as well as file mirroring or automated backups of each users' computer(s).

Either Linux or UNIX can be daunting to install and configure for a person not familiar with the operating systems. However, several free products solve all the technical issues. You can download FreeNAS (which stands for "Free Network Attached Storage") or Amahi or NAS4Free (now renamed to XigmaNAS). Another choice, called ClearOS, is a bit more complicated to install and configure but can result in an in-home server with even more capabilities. ClearOS is designed for use by small businesses but also works well as a home server if there is someone in the home with at least moderate technical skills to keep it running.

Perform a Google search on any of those names to learn more.

Once you select an operating system, burn it to a CD-ROM disk, insert that disk into the PC you wish to re-purpose as a server, and re-boot. This will install the software automatically. You will need to perform some very simple configuration. Minimal technical skills are required on FreeNAS or Amahi or NAS4Free and you will soon have a high-reliability server running in your home.

I have used both FreeNAS and Amahi found them to be easy to install and configure by anyone with a bit of technical knowledge.

My choice would be to use the original Windows operating system, if possible. If not, then I would use OpenNAS.

If your old computer is a Macintosh and if you possess some technical skills, you can repurpose the Mac as a server. With OS X or the newer macOS, you can easily share files and printers without installing any new software. Macintosh OS X already has file and printer sharing included.

With both Windows and Macintosh systems, you will need to enable file sharing (and, optionally, printer sharing) in order to allow other computers to connect to the system. Step-by-step instructions to enable printer and file sharing on Windows may be found at <a href="http://compnetworking.about.com/od/windowsfilesharing/ht/enable\_disable.htm">http://compnetworking.about.com/od/windowsfilesharing/ht/enable\_disable.htm</a>. Similar instructions for Macintosh systems may be found by starting at your favorite search engine and searching for "macintosh enable printer and file sharing".

All of these servers, Windows and Macintosh alike, can also become mail servers by adding third-party software. Mac users can look at <u>http://cutedgesystems.com/software/MailServeSnow/</u> for one such solution. Windows users can start at <u>https://cloudzy.com/best-mail-servers-for-windows/</u>.

I recently repurposed an older Mac Mini as a file and print server. However, I decided to start with a clean installation. After making a full backup and storing it elsewhere, I re-installed the OS X operating system. During installation, I gave the Mac Mini a new name of "MiniServer" and have been using it for a few months now. It has worked perfectly. I plugged an eight-terabyte disk drive into the Mac Mini's USB port and now have a lot of storage space available to all the computers on the in-home network. I also share two printers on the same in-home network.

If you have an older computer, Windows or Macintosh, don't let it gather dust. Put it to use! Convert it to a server and save your backups.

#### Thank you to Dick Eastman <u>https://eogn.com/</u> for this suggestion.

#### **Membership Information**

Dues: Single membership, \$25.00 per year Family membership, \$35.00 per year

| Address changes: | Send address, email and phone number changes to Joyce<br>Hickman at: GSSC, P. O. Box 1352, Modesto, CA 95353-1352<br>Email: <u>gsscfounded1968@gmail.com</u><br>Telephone: 209-422-3653 (Joyce Hickman)                                                                                                    |  |
|------------------|----------------------------------------------------------------------------------------------------|--|
| GSSC web page:   | http://stanislausgenealogy.org/<br>Stanislaus Researcher Published 10 times per year by Gene-<br>alogical Society of Stanislaus County, P. O. Box 1352, Modes-<br>to, CA 95353-1352. Delivered via email. Submit articles for<br>publication to the editor via email: <u>lruddick@ix.netcom.com</u> by<br>the 15th of each month. The newsletter is posted at this web-<br>site, along with other interesting society-related items. |  |
| General meeting: | 7:00 p.m. on the 3rd <b>Thursday</b> of each month, except July<br>and December at the Trinity Presbyterian Church, Telle Cen-<br>ter, at 1600 Carver Rd., Modesto, CA.                                                                                                    |  |
| Board meeting:   | 7:00 p.m. on the 2nd Monday of each month Ridgeway's Res-<br>taurant, 2401 E Orangeburg Ave, Modesto, CA                                                                                                    |  |

|                            | 2024 Standing Committee Chairs                                                                                              |                                                                                                    |
|----------------------------|----------------------------------------------------------------------------------------------------|----------------------------------------------------------------------------------------------------|
| Vicky Wolff                | Acquisitions:                                                                                                    | Vacant                                                                                                    |
| Karen Souza                | Audit:                                                                                                    | Board of Directors                                                                                                    |
| Jackie Niemeyer            | Budget:                                                                                                    | Roxie Ferrari                                                                                                    |
| Pam Atherstone             | Historian                                                                                                    | Heidi Arno                                                                                                    |
| Roxie Ferrari              | Membership                                                                                                    | Joyce Hickman                                                                                                    |
| Joyce Hickman              | Newsletter & Webpage                                                                                                    | Lewis & Logan Ruddick                                                                                                    |
| Amy Mowery                 | Publicity                                                                                                    | Vicky Wolff                                                                                                    |
| Joann McDonald             | Queries                                                                                                    | Colleen Norby                                                                                                    |
| Martha Carter Bhatti       | Registrar                                                                                                    | Marge Scheuber                                                                                                    |
| Julie Condrin              | Seminar:                                                                                                    | Vacant                                                                                                    |
| Past President David Wolff | Research Trips                                                                                                    | Heidi Arno                                                                                                    |
|                            | Mentor                                                                                                    | Joann McDonald                                                                                                    |
|                            | Resources                                                                                                    | Vicky Wolff                                                                                                    |
|                            | Acquisitions:                                                                                                    | Vacant                                                                                                    |
|                            | Special Collections & Workshops                                                                                             | Jackie Niemeyer                                                                                                    |
|                            | Social Media                                                                                                    | Pam Atherstone                                                                                                    |
|                            | Sunshine                                                                                                    | Martha Carter Bhatti                                                                                                    |
|                            | Karen SouzaJackie NiemeyerPam AtherstoneRoxie FerrariJoyce HickmanAmy MoweryJoann McDonaldMartha Carter BhattiJulie Condrin | Vicky WolffAcquisitions:Karen SouzaAudit:Jackie NiemeyerBudget:Pam AtherstoneHistorianRoxie FerrariMembershipJoyce HickmanNewsletter & WebpageAmy MoweryPublicityJoann McDonaldQueriesMartha Carter BhattiRegistrarJulie CondrinSeminar:David WolffResearch TripsMentorResourcesImage: Special Collections & WorkshopsSocial Media |

Updated January 17, 2024. We have 40 members for 2024

website\_GSSC

# Celebrating the life of Frances (*Schuster*) Jackson

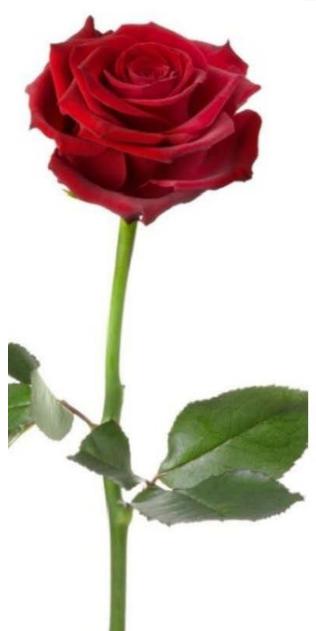

When: Saturday April 6, 2024 Where: The LDS Church 731 El Vista Ave Modesto, CA 95354 Time: 12:00P.M.-3:00P.M.

Please RSVP by Friday March 15, 2024 Jennifer McDonald 209-621-9822 Jenni.GenieDetective@gmail.com

> Let's celebrate potluck style. *Please bring a dish.*

If you have pictures of Fran, please send them to Jennifer ASAP.

A religious ceremony will **not** take place. We will be hosting the event in the Gym at the Church. Please bring memories of Fran to share.

# Stanislaus Chinese Association

invites you to our New Year celebration.

Food

Entertainment

Raffle

Culture

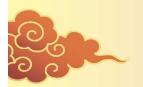

## **SATURDAY, FEBRUARY 24, 2024 5:00 PM**

Art by LuceDesigns (Zazzle)

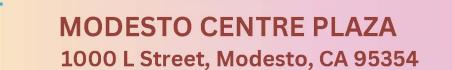

ADULTS \$40.00, KIDS (12 and under) \$30.00

(209) 661-5554 stanchineseassn@yahoo.com

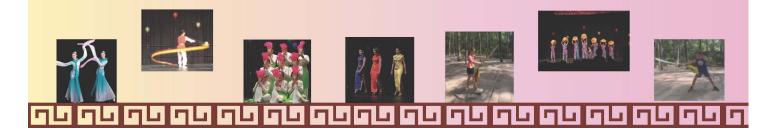

January General Meeting Photographs

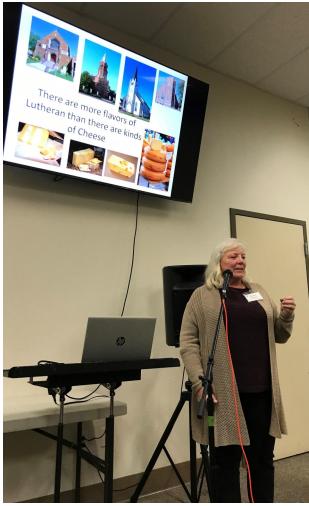

Karen Souza introducing our speaker

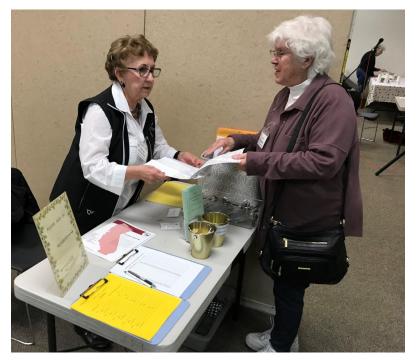

Marge Scheuber checking in Joyce Hickman

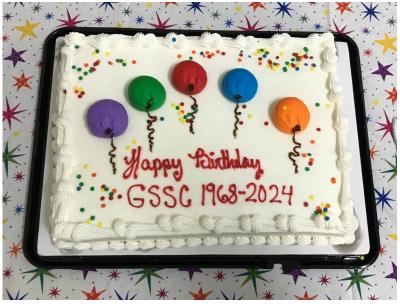

Happy Birthday GSSC !

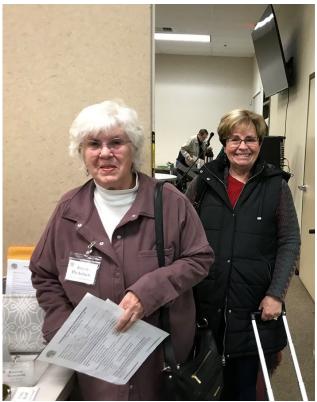

Joyce Hickman and Roxy Ferrari as early arrivals

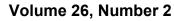

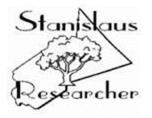

Genealogical Society of Stanislaus County P O Box 1352 Modesto, CA 95353-1352

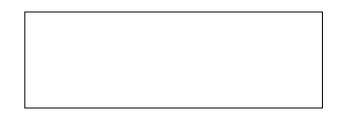

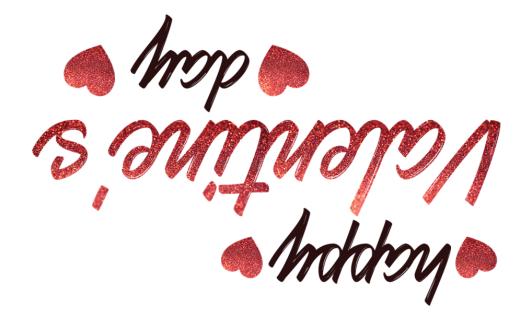